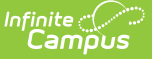

# **Testing Roster Extract (Kentucky)**

Last Modified on 03/11/2024 8:44 am CDT

[Generating](http://kb.infinitecampus.com/#generating-the-extract) the Extract | [Report](http://kb.infinitecampus.com/#report-layout) Layout

### **Classic Path:** KY State Reporting <sup>&</sup>gt; Testing Roster Extract

#### **Search Terms:** Testing Roster Extract

The Testing Roster Extract provides a list of all students to be used as a roster for the Commonwealth Accountability Testing System (CATS) test .

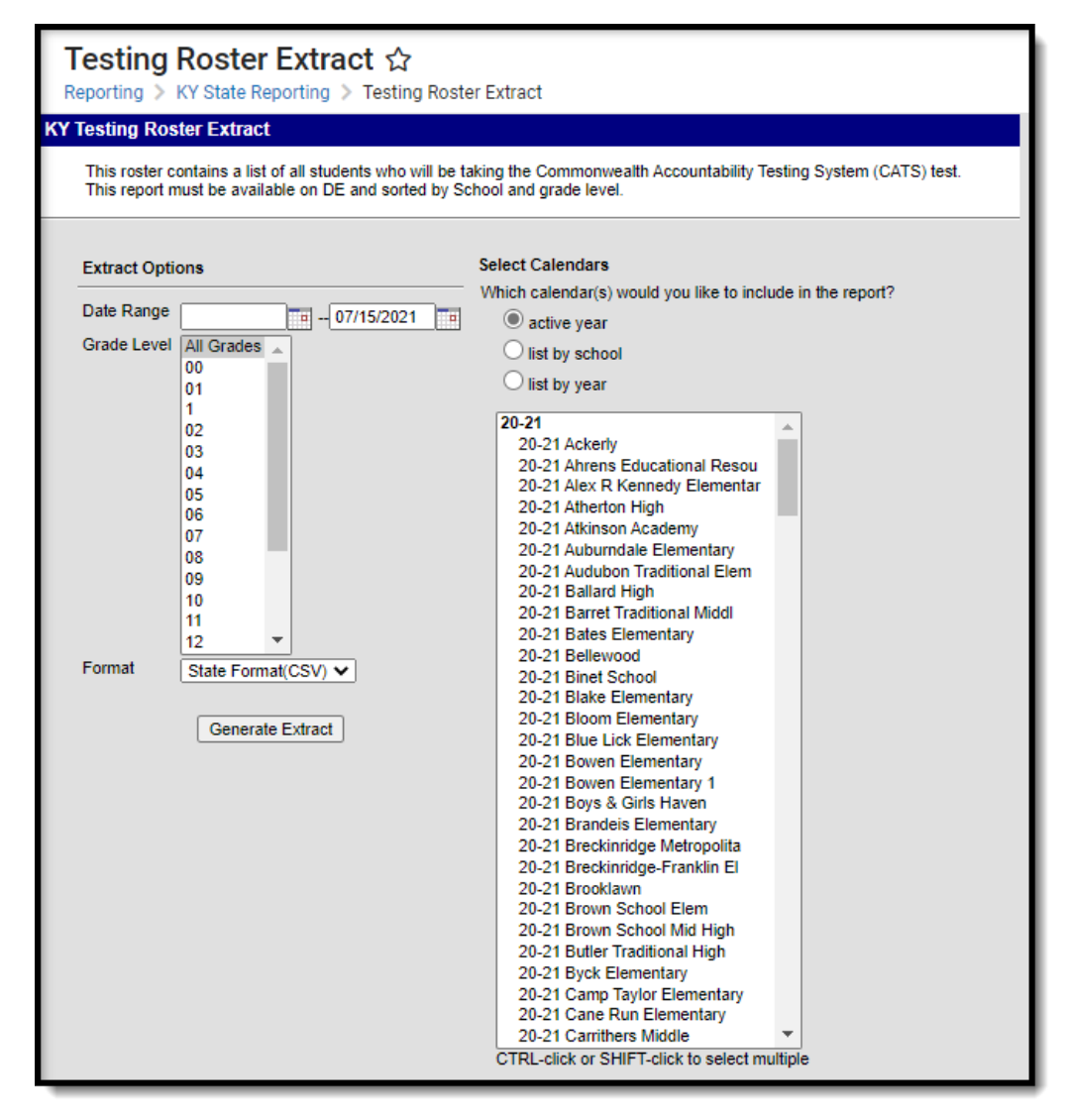

Image 1: Testing Roster Extract Editor

## **Generating the Extract**

- 1. Enter the **Date Range**. Active students within this date range, grade and calendar will report.
- 2. Select which **Grade Level(s)** will report student data.
- 3. Select which **Calendars** will report data.
- 4. Select the report **Format**. For submission to the state, select the State Format (CSV).

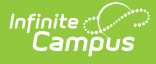

### 5. Click the **Generate Extract** button. The extract will appear in a separate window in the designated format.

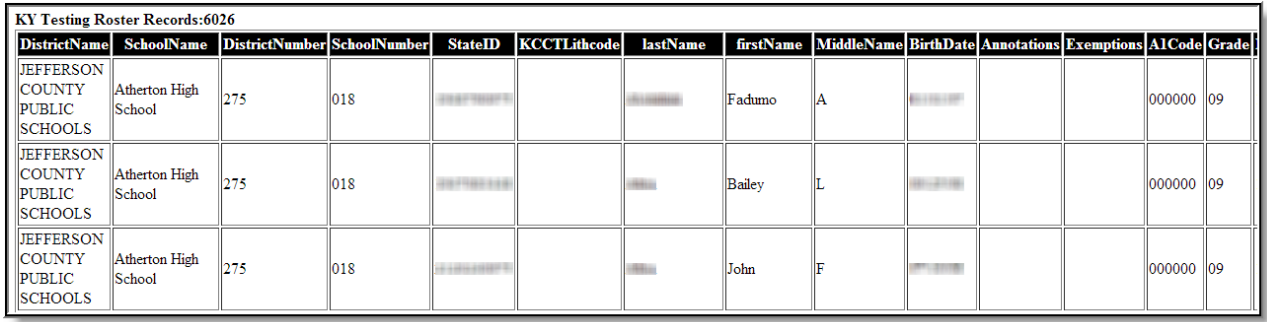

Image 2: Testing Roster Extract - HTML Format

# **Report Layout**

The extract is sorted by district, then school, then student ID.

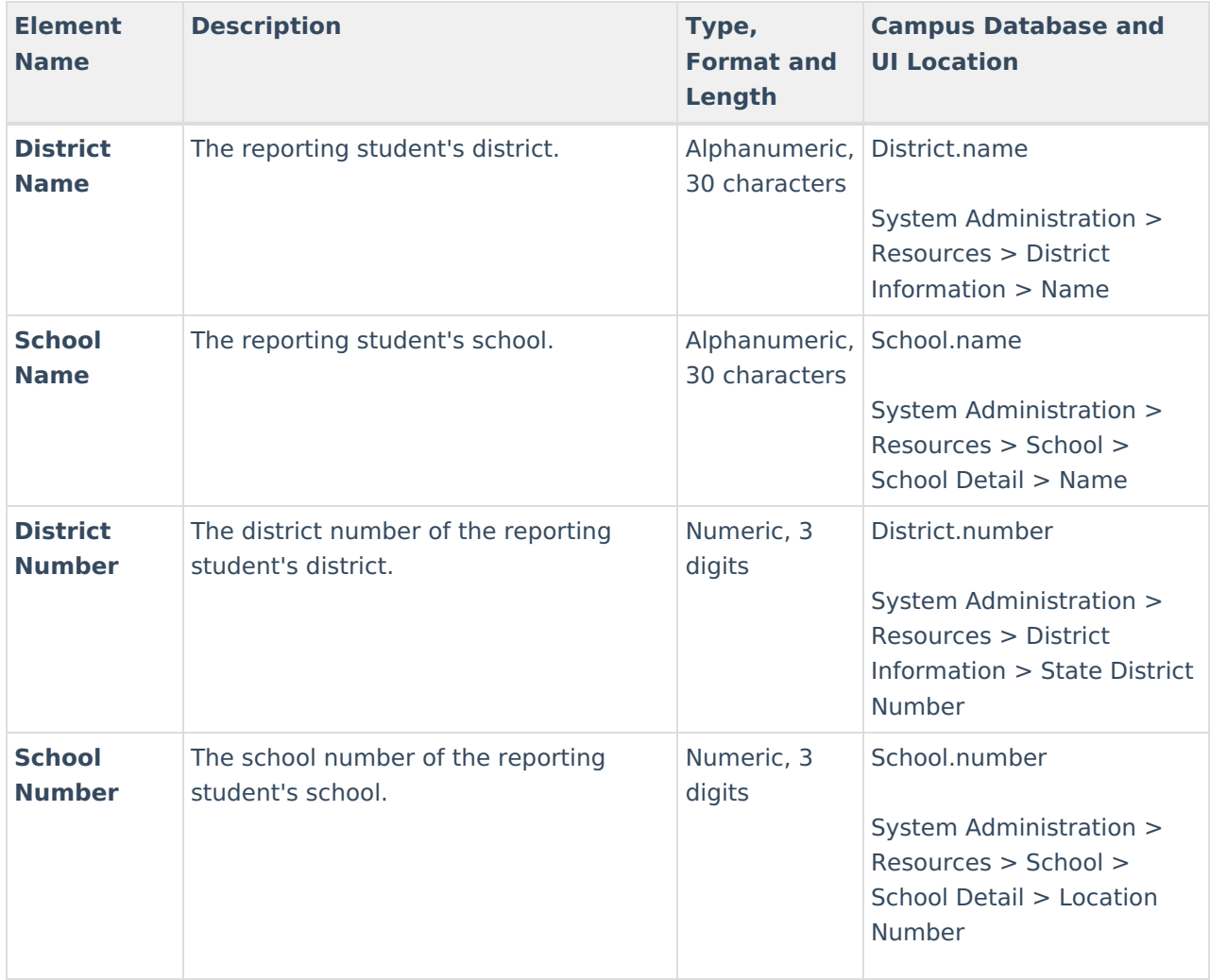

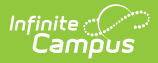

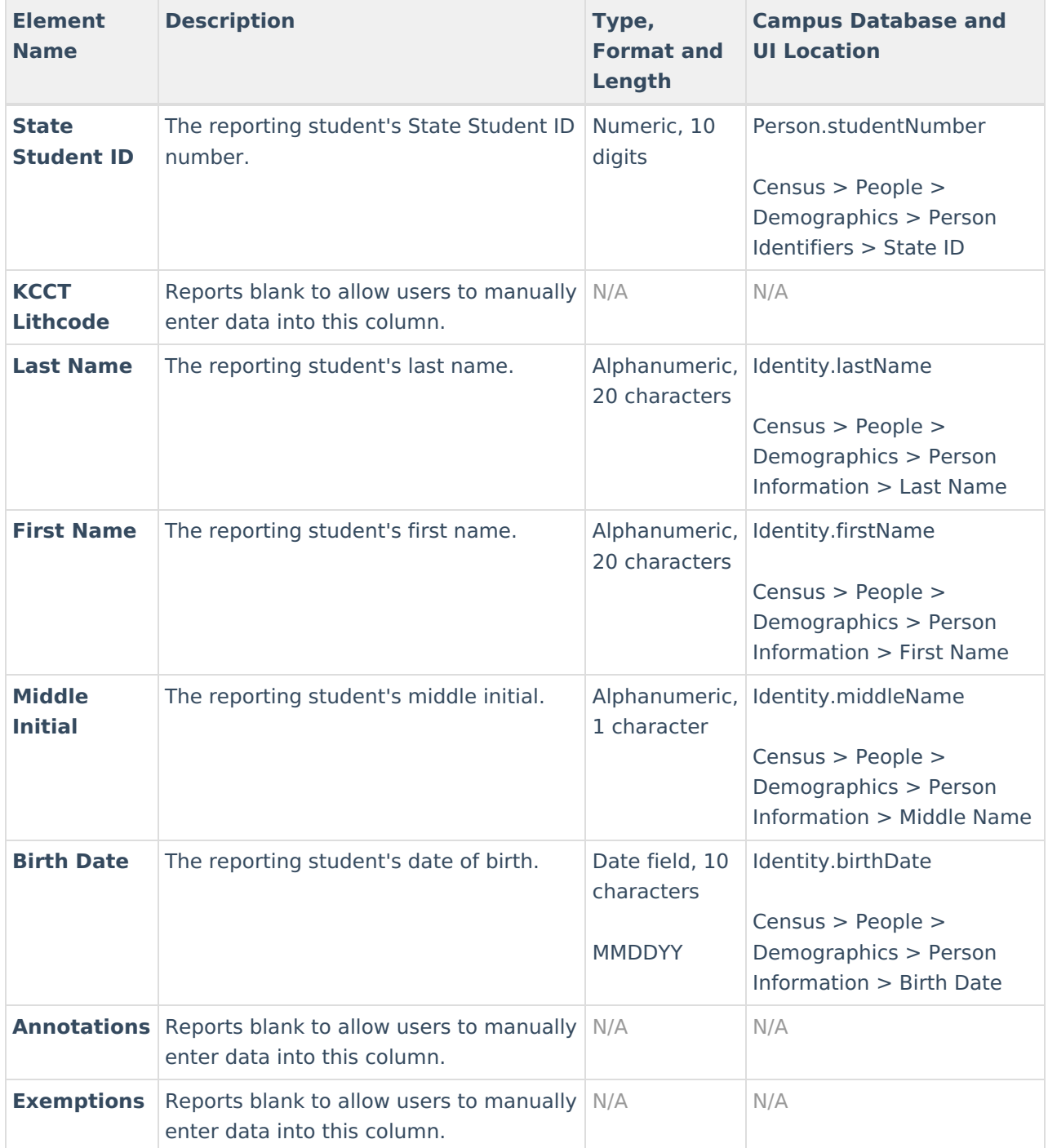

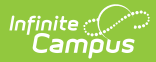

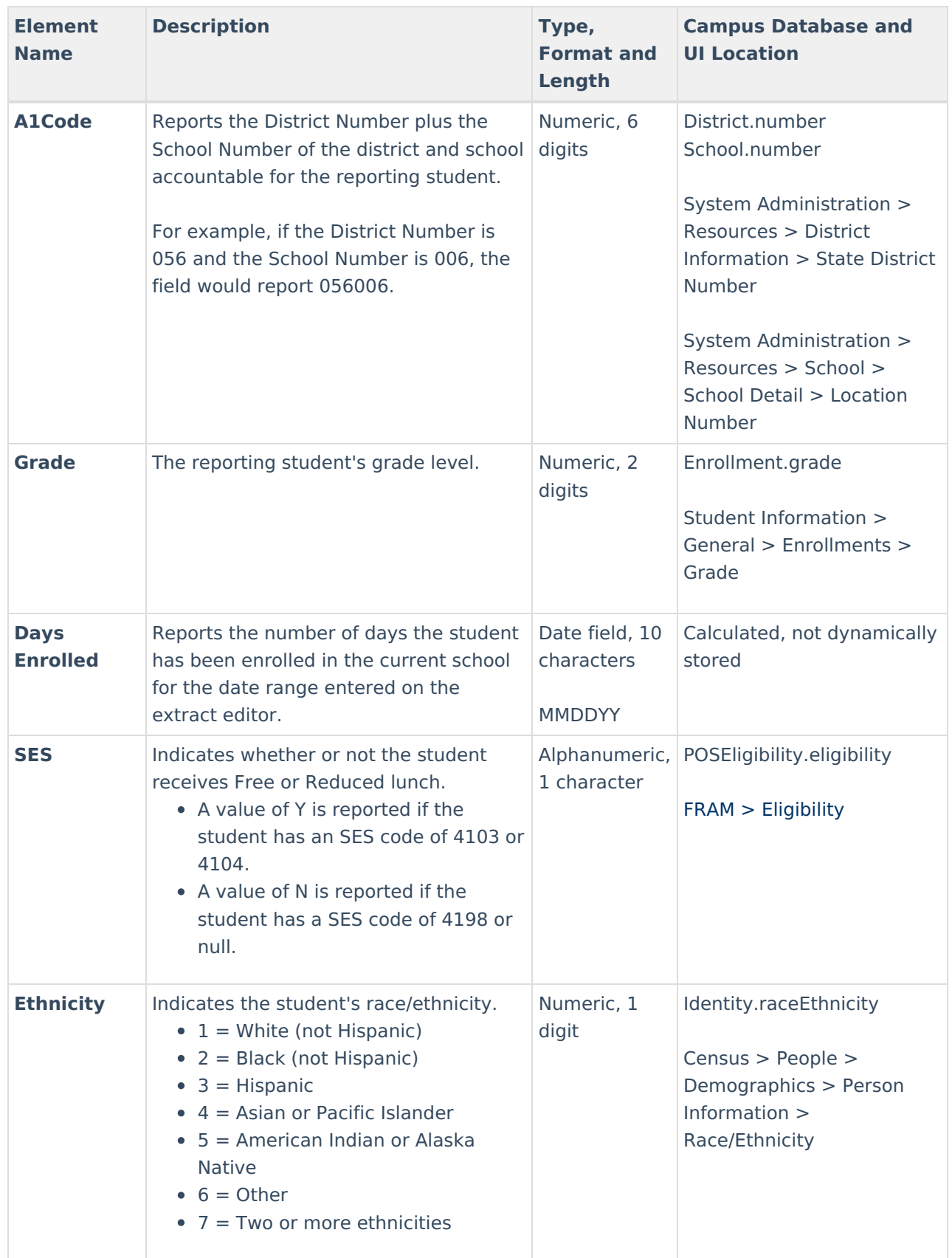

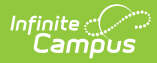

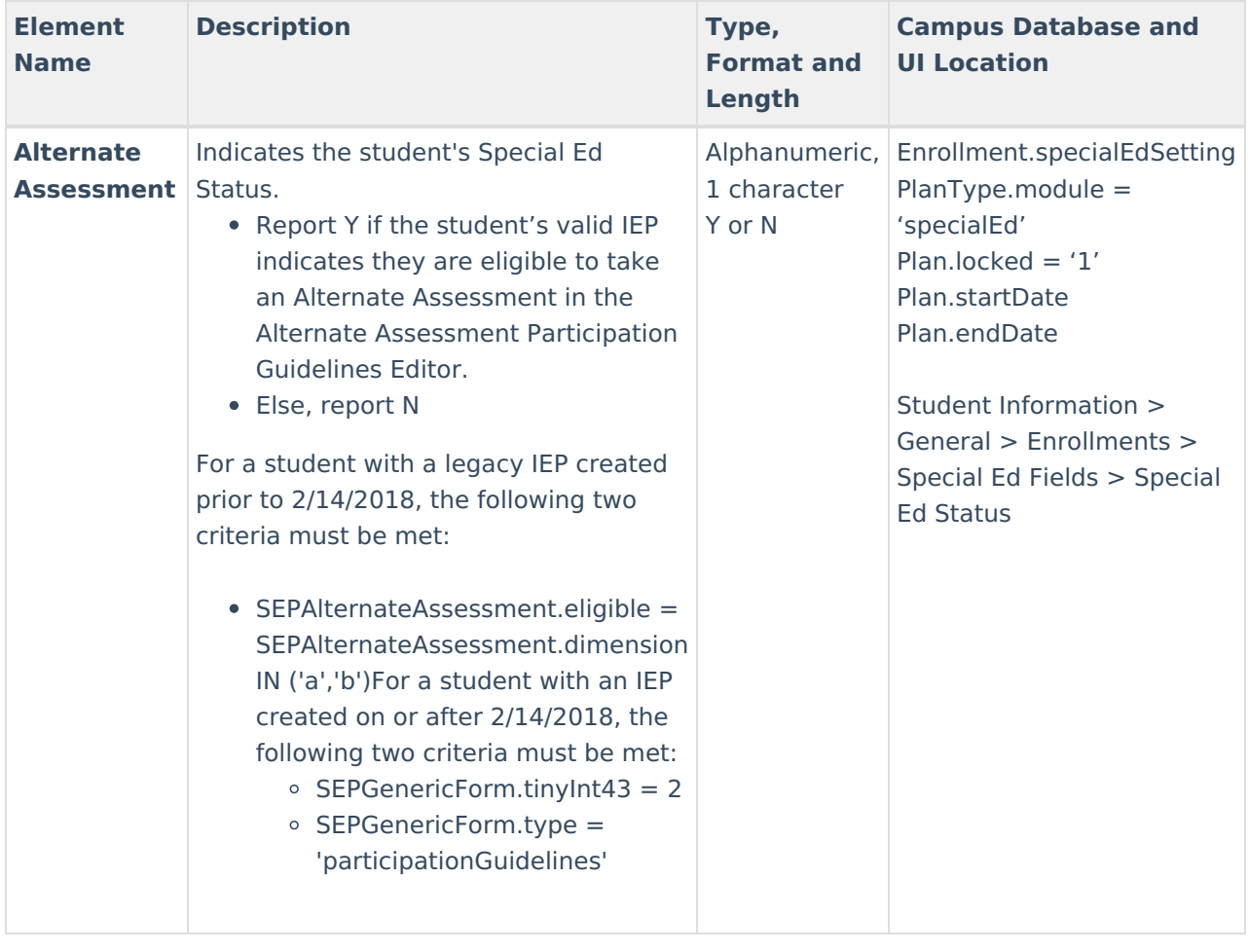